# HD 2013-DB

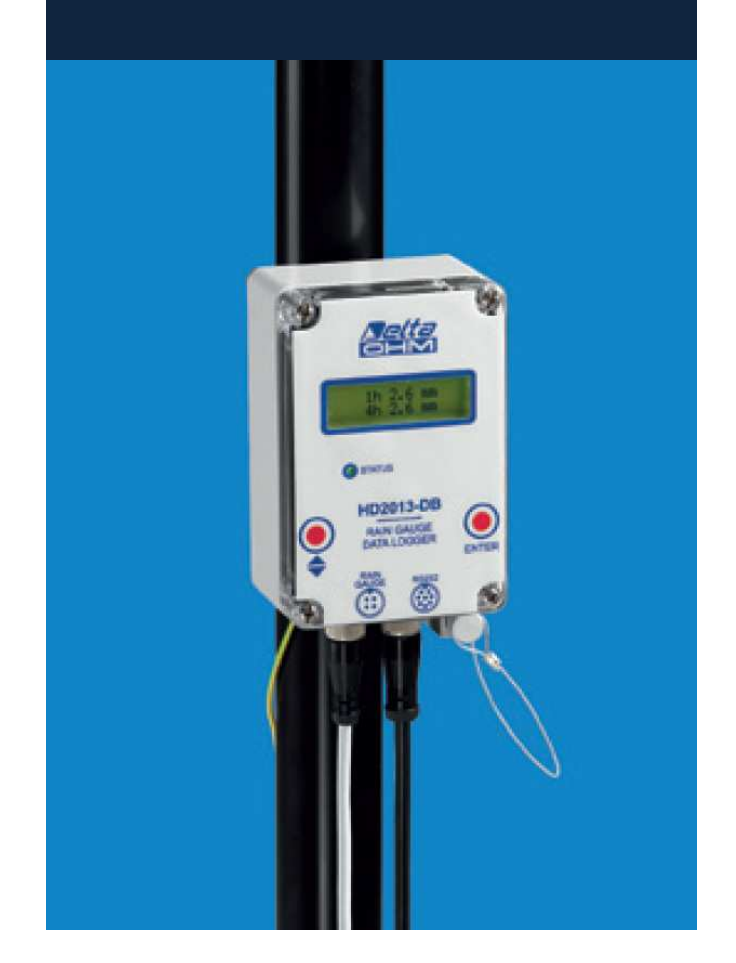

# **HD 2013-DB DATENLOGGER FÜR REGENMESSER**

**HD 2013-DB** ist ein Datenlogger, der speziell zum Erfassen und Speichern von Niederschlagstrends entwickelt wurde. Er wird mit einer langlebigen Lithium-Batterie betrieben, die zusammen mit dem großen Speicher eine bemerkenswerte Aufzeichnungskapazität ohne Bedienereingriff ermöglicht. Wenn die beigefügte Lithium-Batterie erschöpft ist, kann diese auch durch drei Alkalibatterien ersetzt werden (nicht im Lieferumfang enthalten). Das beleuchtete Display zeigt in Echtzeit die Regenmenge während verschiedener Zeitintervalle.

Durch die Verwendung von Reed-Relais anstatt gewöhnlicher Drucktasten ist das Gerät komplett wasserdicht. Die Reed-Relais werden durch einen Magnet betätigt, der am Ende eines Aluminiumgriffs angebracht ist, der wiederum am Gehäuse befestigt ist. Wenn er nicht in Gebrauch ist, befindet sich der Magnet in seiner Halterung.

Die mitgelieferte Software **HD 32MTLogger** ermöglicht die Einstellung der Parameter, die Echtzeitanzeige der erfassten Werte, den Download der Daten auf einen PC und die Weiterverarbeitung der gespeicherten Daten. Der Anschluss an den PC erfolgt über den 8-poligen M12 RS232C seriellen Stecker, der sich an der Unterseite des Gerätes befindet.

HD 2013-DB kann an die gängigsten Regenmessertypen mit geschlossenem (NC) oder offenem (NO) Ausgangskontakt angeschlossen werden.

Die automatische Abschaltfunktion des Displays ermöglicht es, die Batterielebensdauer zu verlängern. Eine Front-LED erlaubt Ihnen, den Betriebszustand des Gerätes zu prüfen, wenn das Display ausgeschaltet ist. Die LED wechselt ihre Farbe, wenn der Regenmesserkontakt umschaltet. So lässt sich überprüfen, ob der Kippbehälter nach einer Entleerung wieder in seine Ausgangsposition zurückkehrt.

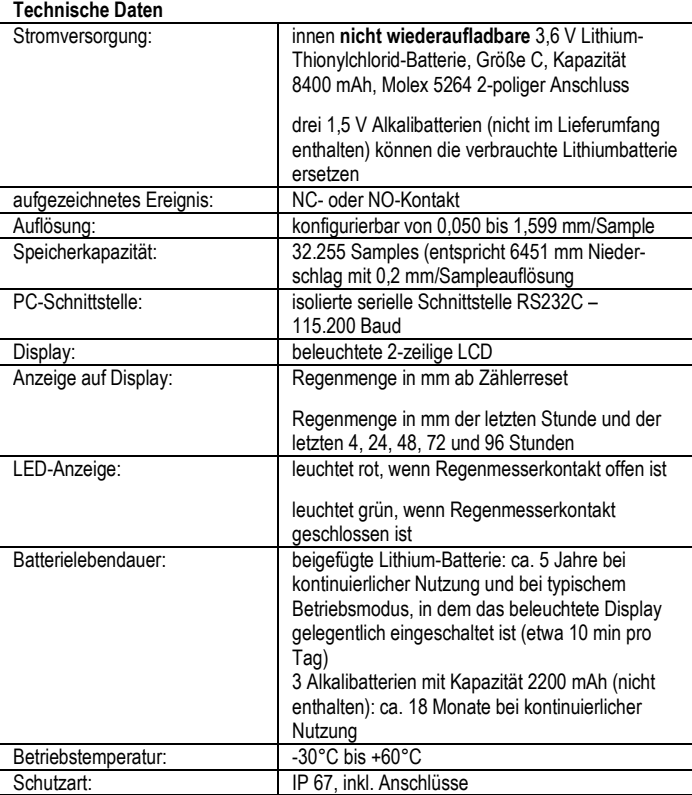

#### **Installation und Anschlüsse**

Das Gehäuse des Datenloggers besitzt Schutzart IP 67 und kann an die Wand montiert oder, falls vorhanden, an der Trägerstange des Regenmessers befestigt werden (mittels Befestigung HD 2003.77/40). Durchmesser der Stange: 40 mm.

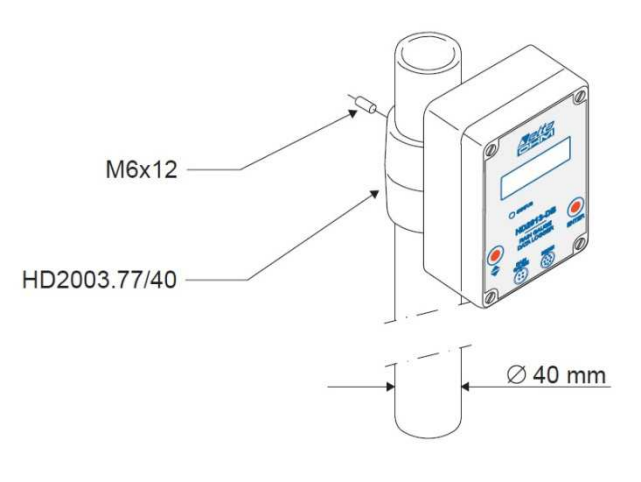

**Abbildung 1: Montage mit Befestigung HD 2003.77/40**

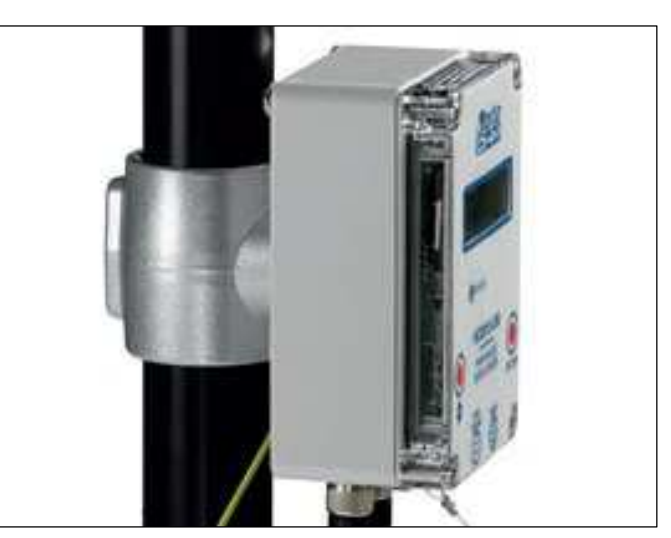

Befestigung HD 2003.77/40

Zwei Anschlüsse befinden sich an der Unterseite des Gehäuses: ein 4-poliger M12 Stecker für den Anschluss an den Regenmesser und ein 8-poliger M12 Stecker für die Verbindung zum PC. Die Anordnung der beiden Stecker ist zudem auf der Vorderseite des Datenloggers abgebildet.

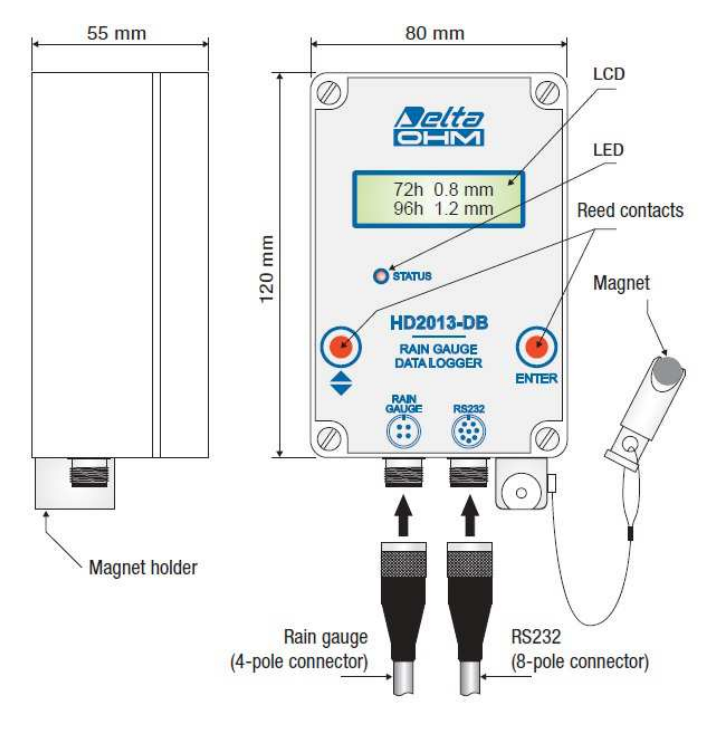

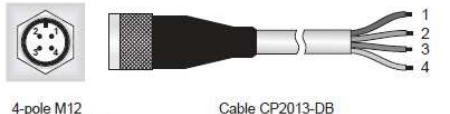

male re actor of the stalogger (visible side)

# **Abbildung 2: Beschreibung der Anschlüsse**

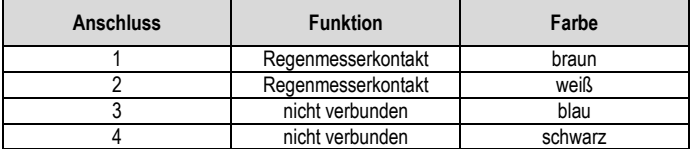

**Abbildung 3: Verbindung des CP 2013-DB Kabels zum Regenmesser** 

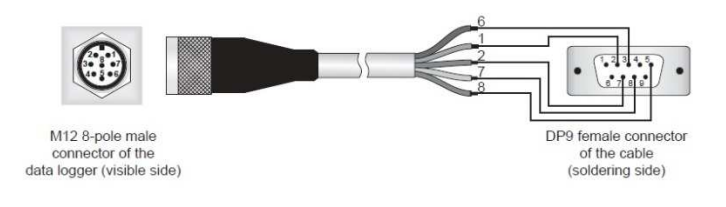

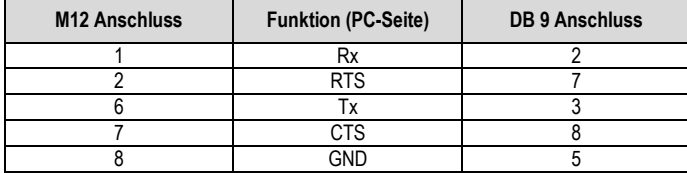

**Abbildung 4: RS232 serieller Anschluss** 

**Überspannungsschutz:** die Datenlogger, die bereits mit an das Gehäuse montierter Mastbefestigung geliefert werden, sind mit eingebauten Überspannungsschutzvorrichtungen versehen, die mit der Befestigung verbunden sind. Um den korrekten Betrieb der Schutzvorrichtungen zu gewährleisten, muss der Mast, an den die Befestigung angebracht ist, mit dem Boden verbunden sein.

#### **Tastenfeld**

Die zwei Funktionstasten, die die Steuerung des Gerätes ermöglichen, bestehen aus zwei Reed-Kontakten, die mit Hilfe eines beigefügten Magneten von außen bedienbar sind.

Auf der Vorderseite des Instruments befinden sich zwei rote Bereiche, die mit dem Wort "ENTER" und den Symbolen ▲ und ▼ versehen sind: auf diesen Bereichen wird der Magnet platziert, um das Gerät zu bedienen. Den Magnet für einige Sekunden auf dem roten Bereich zu halten ist vergleichbar mit dem Drücken eines Knopfes. Zur Einfachheit wird dieser Vorgang in der nachfolgenden Beschreibung,

wie folgt, bezeichnet: **"den ENTER-Knopf drücken", "den ▲ /▼ Knopf drücken"**. Nach Gebrauch sollte der Magnet zurück in seine Halterung gesetzt werden.

#### **Betrieb**

Der Datenlogger zählt und speichert die Anzahl der Entleerungen des Regenmesserkippbehälters. Jede Entleerung entspricht einer Regenmenge gleich der Auflösung des Regenmessers. Die Auflösung kann mittels der HD 32MTLogger Software von 0,050 bis 1,599 mm Regen konfiguriert werden. Beim Regenmesserkontakt kann es sich sowohl um einen NC- als auch einen NO-Typ handeln (es ist nicht nötig, die Kontaktart anzugeben; der Datenlogger arbeitet automatisch mit beiden Typen).

**Statusanzeige:** die LED-Anzeige des Datenloggers kennzeichnet den Status des Regenmesserkontaktes. Die LED blinkt rot, wenn der Kontakt geöffnet ist, und grün, wenn dieser geschlossen ist. **Die LED-Farbe zeigt somit an, wann sich der Kippbehälter entleert. Zudem lässt sich überprüfen, ob der Kippbehälter nach einer Entleerung wieder in seine Ausgangsposition zurück schwingt.**

**Display:** das Display ist beleuchtet; um den Batterieverbrauch zu minimieren, schaltet sich das Display nach zwei Minuten ohne Benutzung automatisch aus. Der Datenlogger ist weiter in Betrieb, auch wenn das Display ausgeschaltet ist. Seine Aktivität wird durch das Leuchten der LED-Anzeige signalisiert. Drücken Sie einen der beiden Knöpfe, um das Display einzuschalten. Wenn das Display eingeschaltet ist, werden die folgenden Informationen sequentiell angezeigt:

- Regenmenge in mm der letzten Stunde und der letzten vier Stunden
- Regenmenge in mm der letzten 24 und 48 Stunden
- Regenmenge in mm der letzten 72 und 96 Stunden
- Regenmenge in mm seit dem letzten Zählerreset (partieller Niederschlag); wenn die Korrekturtabelle eingeschaltet ist, werden sowohl die unkompensierten als auch die kompensierten Werte angezeigt (Bemerkung 1)
- Datum/Zeit und Batteriespannung
- Benutzercode und Seriennummer des Datenloggers

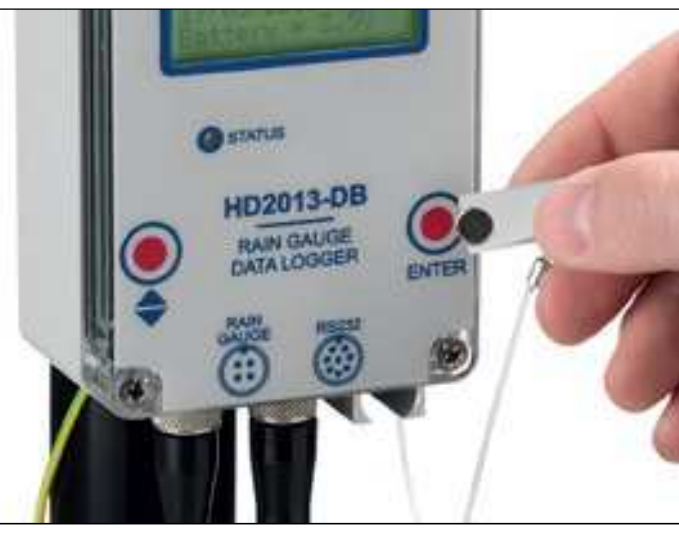

## Gerät und Magnet

*Bemerkung 1*: Wenn der mit dem Datenlogger verbundene Regenmesser eine Messwertkorrekturtabelle als Funktion der Niederschlagsrate besitzt, können die kompensierten Werte des partiellen Niederschlags ebenfalls angezeigt werden, indem die Korrektur im Datenlogger gespeichert wird. Standardmäßig ist die Korrektur deaktiviert. Die Korrektur kann mittels der HD 32MTLogger Software eingeschaltet werden. Die Korrektur wird nicht auf die Regenmengenwerte der letzten 1 h, 4 h, 24 h, 48 h, 72 h und 96 h angewendet.

Die Regenmengenwerte werden mit einer Auflösung von 0,1 mm auf dem Display angezeigt. Die interne Auflösung des Datenloggers beträgt 0,001 mm. Die Tausendstelwerte können durch Download der Daten auf den PC mittels der HD 32MTLogger Software eingesehen werden.

Der Datenlogger zeigt "over-range" an, wenn die Regenmenge innerhalb 1 h, 4 h, 24 h, 48 h, 72 h oder 96 h 1000 mm übersteigt.

Der Zähler für partiellen Niederschlag ist nur durch die Speicherkapazität limitiert (32.255 Samples). Die Speicherung erfolgt zyklisch: neue Samples überschreiben die ältesten. **Neustart des Zählers für partiellen Niederschlag:** das Rücksetzen des Wertes des partiellen Niederschlages kann durch die HD 32MTLogger Software oder direkt durch die Nutzung des Datenlogger-Tastenfeldes erfolgen:

- 1. falls ausgeschaltet, schalten Sie zunächst das Display ein, indem Sie einen der beiden Knöpfe auf dem Datenlogger drücken
- 2. warten Sie bis auf dem Display "Use magnet to enter MENU" erscheint
- 3. drücken Sie den **▲/▼** Knopf, indem Sie den Magnet benutzen; "RESET INCR. COUNT" erscheint auf dem Display
- 4. wählen Sie "YES" durch Drücken der ENTER-Taste; der Datenlogger verlässt automatisch das MENU

Um das MENU ohne Zählerrücksetzung zu verlassen, wählen Sie "NO" durch Drücken des **▲/▼** Knopfes, wenn "RESET INCR. COUNT" angezeigt wird. Danach betätigen Sie den ENTER-Knopf, um das MENU zu verlassen.

**Datum/Zeit, Benutzercode, Auflösung, Korrekturtabelle und Sprache können mittels der HD 32MTLogger Software eingestellt werden** (siehe Bedienungsanleitung der Software).

# **Verbindung zum PC**

Der Datenlogger ist mit einem seriellen, 8-poligen M12 Stecker versehen, der sich an der Unterseite des Gerätes befindet. Zum Anschluss an den PC benutzen Sie:

- das **HD 2110RS** Kabel zum Anschluss an einen RS232 Port des PCs
- das **CP25** Kabel zum Anschluss an einen USB-Port des PCs; um das **CP25** Kabel nutzen zu können, müssen die zugehörigen USB-Treiber auf dem PC installiert sein

Mit der **HD 32MTLogger Software** für Windows® Betriebssysteme ist es möglich, die Parameter und die Sprache des Gerätes einzustellen, die erfassten Daten in Echtzeit einzusehen, die Daten auf einen PC herunterzuladen und die gespeicherten Daten zu bearbeiten.

Wenn der Datenlogger mit der **HD 32MTLogger Software** verbunden ist, ist das beleuchtete Display immer eingeschaltet. Um den Batterieverbrauch zu minimieren, wird empfohlen, die Verbindung nur herzustellen, wenn es nötig ist.

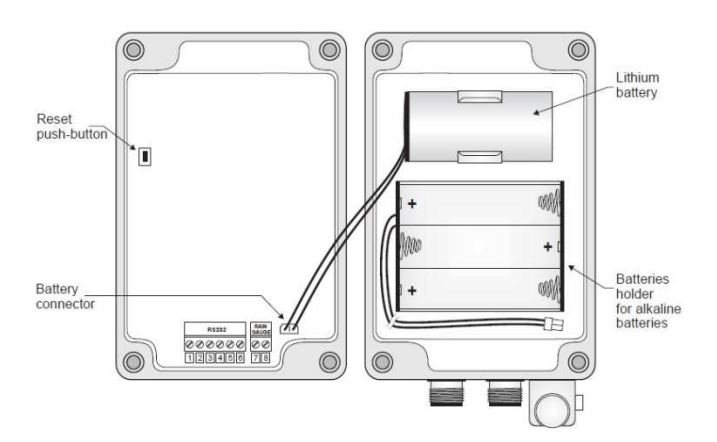

**Abbildung 5: Innenansicht des Datenloggers**

# **Austausch der Batterien**

HD 2013-DB wird von einer eingebauten, **nicht wiederaufladbaren** 3,6 V Lithium-Thionylchlorid-Batterie (Li-SOCl2) betrieben, Größe C, mit Molex 5264 2-poliger Anschluss. Der Ladestatus der Batterie wird ständig geprüft und angezeigt.

Wenn die Batteriespannung unter einen bestimmten Wert fällt, schaltet das Gerät automatisch die Hintergrundbeleuchtung des Displays aus, um den Batterieverbrauch zu reduzieren und den weiteren Betrieb der Messfunktionen des Gerätes zu ermöglichen. Wenn die Hintergrundbeleuchtung ausgeschaltet wurde, ist es empfehlenswert baldmöglichst die Batterie zu wechseln.

Sollte die Batteriespannung so weit absinken, dass ein korrekter Betrieb des Gerätes nicht mehr möglich ist, erscheint die Benachrichtigung "CHANGE BATTERY NOW!"; in diesem Fall ist ein Austausch der Batterie notwendig.

**Das Instrument ist mit einem nicht-flüchtigen Speicher ausgestattet:** die Daten bleiben erhalten, auch wenn die Batterie leer ist und entfernt wurde.

- 1. Um die Batterie zu wechseln, verfahren Sie bitte, wie folgt:
- 2. Falls das Gerät mit dem PC verbunden ist, trennen Sie die Verbindung
- 3. Entfernen Sie die vier Schrauben von der Frontabdeckung
- 4. Entfernen Sie den Batterieanschluss und entnehmen Sie die Batterie
- 5. Legen Sie die neue Batterie ein; achten Sie auf die korrekte Polung (der Anschluss ist mit einer Schutzvorrichtung versehen, die eine Umpolung verhindert)
- 6. Alternativ zur Lithium-Batterie können drei 1,5 V Alkalibatterien verwendet werden; sie werden in das in Abb. 5 gezeigte Fach eingesetzt; verbinden Sie in diesem Fall den Batteriehalteranschluss mit dem Batterieanschluss an der Platine des Gerätes
- 7. Verschließen Sie die Abdeckung mit den Schrauben; stellen Sie dabei sicher, dass die Dichtung richtig positioniert ist; die Schrauben sind sicher festzuziehen

### **Bestellschlüssel**

- **HD 2013-DB:** Datenlogger für Regenmesser. Mit beleuchtetem LCD. Detektiert und speichert bis zu 32.255 Impulse verursacht durch Entleerungen des Kippbehälters. Auflösung konfigurierbar von 0,050 bis 1,599 mm/Impuls. Isolierter serieller Ausgang RS232. Schutzart IP67. Stromversorgung durch eine 3,6 V Lithium-Batterie. Lieferumfang: interne, nicht-wiederaufladbare Lithium-Thionylchlorid-Batterie (Li-SOCl2) **(BAT-2013DB)**, **HD32MTLogger Software**, 4-polige Buchse **(FCM12.4)**. Separat zu bestellen: Befestigung **HD 2003.77/40** zur Anbringung des Datenloggers an den Ø 40 mm Stützmast des Regenmessers, **CP2013-DB** Kabel für den Anschluss an den Regenmesser, **HD 2110RS** (RS232) oder **CP25** (USB) Kabel für den Anschluss an den PC.
- **CP2013-DB:** 4-poliges Kabel. Länge 1 m. 4-poliger M12 Anschluss an einer Seite, offene Drähte an der anderen Seite.
- **HD 2110RS:** Serielles Anschlusskabel mit M12 Anschluss an der Geräteseite und 9 polige SubD-Buchse für RS232C an der PC-Seite.
- **CP25:** Serielles Anschlusskabel mit USB-Anschluss an der PC-Seite und 8-poliger M12 Buchse an der Geräteseite. Das Kabel besitzt einen eingebauten USB/RS232-Konverter und verbindet das Gerät direkt mit dem USB-Port des PCs.
- **HD2003.77/40:** Befestigung zur Anbringung des Datenloggers an den Ø 40 mm Stützmast des Regenmessers.
- **BAT-2013DB: nicht wiederaufladbare** Lithium-Thionylchlorid-Batterie (Li-SOCl2), Kapazität 8400 mAh, Größe C, Molex 5264 2-poliger Anschluss.
- **FCM12.4:** 4-polige M12 Ersatzbuchse, für den Anschluss des Datenloggers bei Distanzen größer 1 m vom Regenmesser.
- **FCM12.8:** 8-polige M12 Ersatzbuchse, für den Anschluss des Datenloggers an den PC.